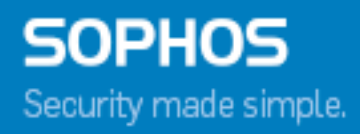

# Sophos Mobile Control Installation prerequisites form

Product version: 6.1 Document date: May 2016

# **Contents**

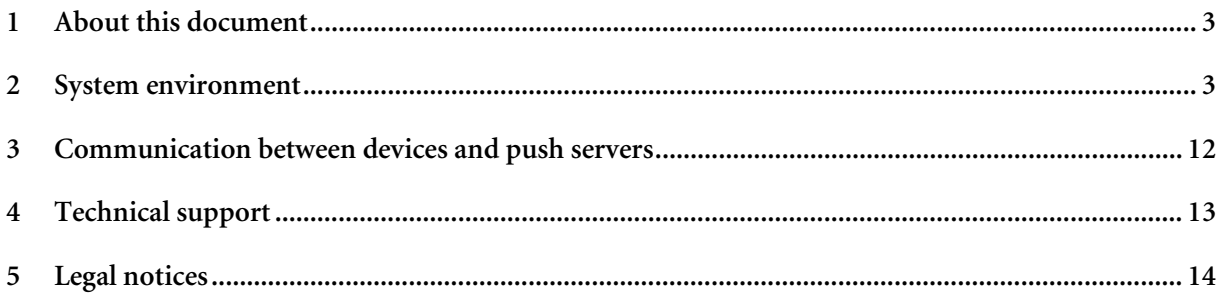

# **1 About this document**

This document provides a check list for installation requirements for Sophos Mobile Control. All required information has to be provided to ensure that the Sophos Mobile Control server runs properly on your network configuration.

**Note:** In this document, SMC is used as an abbreviation for Sophos Mobile Control.

# **2 System environment**

# **2.1 Managed devices**

Please specify which device type(s) you plan to use with Sophos Mobile Control.

 $\Box$  Apple iPhone with iOS 7 or higher (Apple ID required)

Apple iPad or iPod Touch with iOS 7 or higher (Apple ID required)

Android 4.0 or higher

Windows Phone 8

Windows Phone 8.1

Windows 10 Mobile or Mobile Enterprise

Windows 10 Pro, Enterprise, Education or Home

# **2.2 Server SSL Certificate**

Please specify if you want to use an officially signed or a self-signed certificate for the Sophos Mobile Control web interface.

**Android software packages like the SMC MDM client can only be downloaded from https servers with an officially signed certificate.**

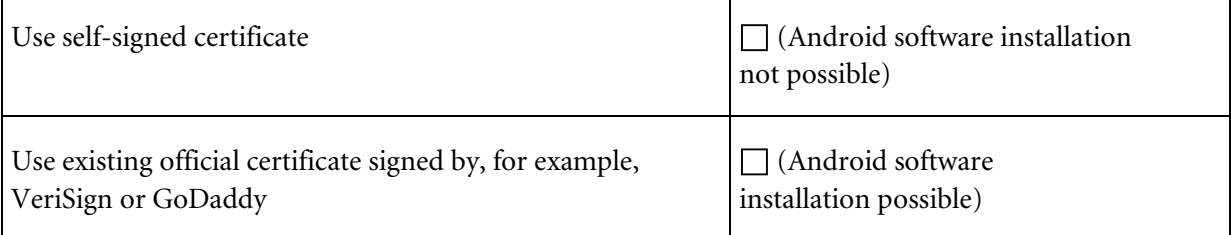

**Note:** The certificate should be provided in a PKCS#12 file including all certificates in the certificate path.

**Note:** For self-signed certificates and Windows Phone 8 or higher devices, the SSL certificate needs to be installed on the devices before devices can be managed.

## **2.3 Operating system for SMC server**

Please specify which server operation system you want to use.

Windows Server 2008 (64 bit)

Windows Server 2008 R2 (64 bit)

Windows Server 2012 (64 bit)

Windows Server 2012 R2 (64 bit)

## **2.4 Other**

Please make sure that the following applies:

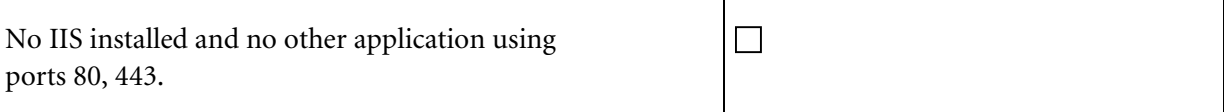

## **2.5 Database**

Please specify which database management system you want to use.

#### **Shipped with SMC installer**

Microsoft SQL Server 2014 Express (64 bit)

or

#### **Existing database**

Microsoft SQL Server 2008 (32 bit, 64 bit)

Microsoft SQL Server 2008 R2 (64 bit)

Microsoft SQL Server 2012 (64 bit)

- Microsoft SQL Server 2014 (64 bit)
- Microsoft SQL Server 2014 Express (64 bit)
- $MySQL 5.6$

Microsoft SQL Server must have Windows authentication or SQL server authentication.

If you use Microsoft SQL Server Express, please make sure that the management tools are also installed.

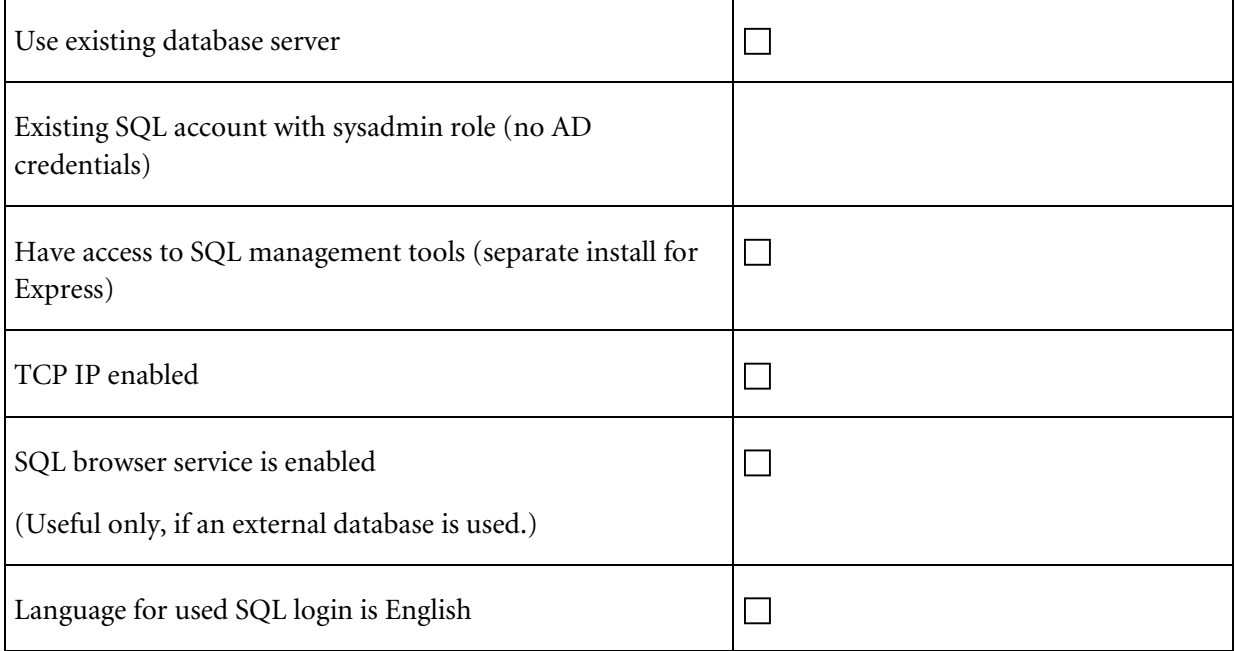

# **2.6 LDAP configuration**

If SMC is to be used with the Self Service Portal enabled, create an LDAP group containing all users who should get access to the Self Service Portal. You can use  $*$  to grant access to all authenticated users.

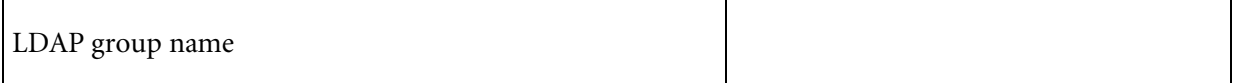

# **2.7 Network details**

Please provide the information required for pre-configuring your Sophos Mobile Control server installation.

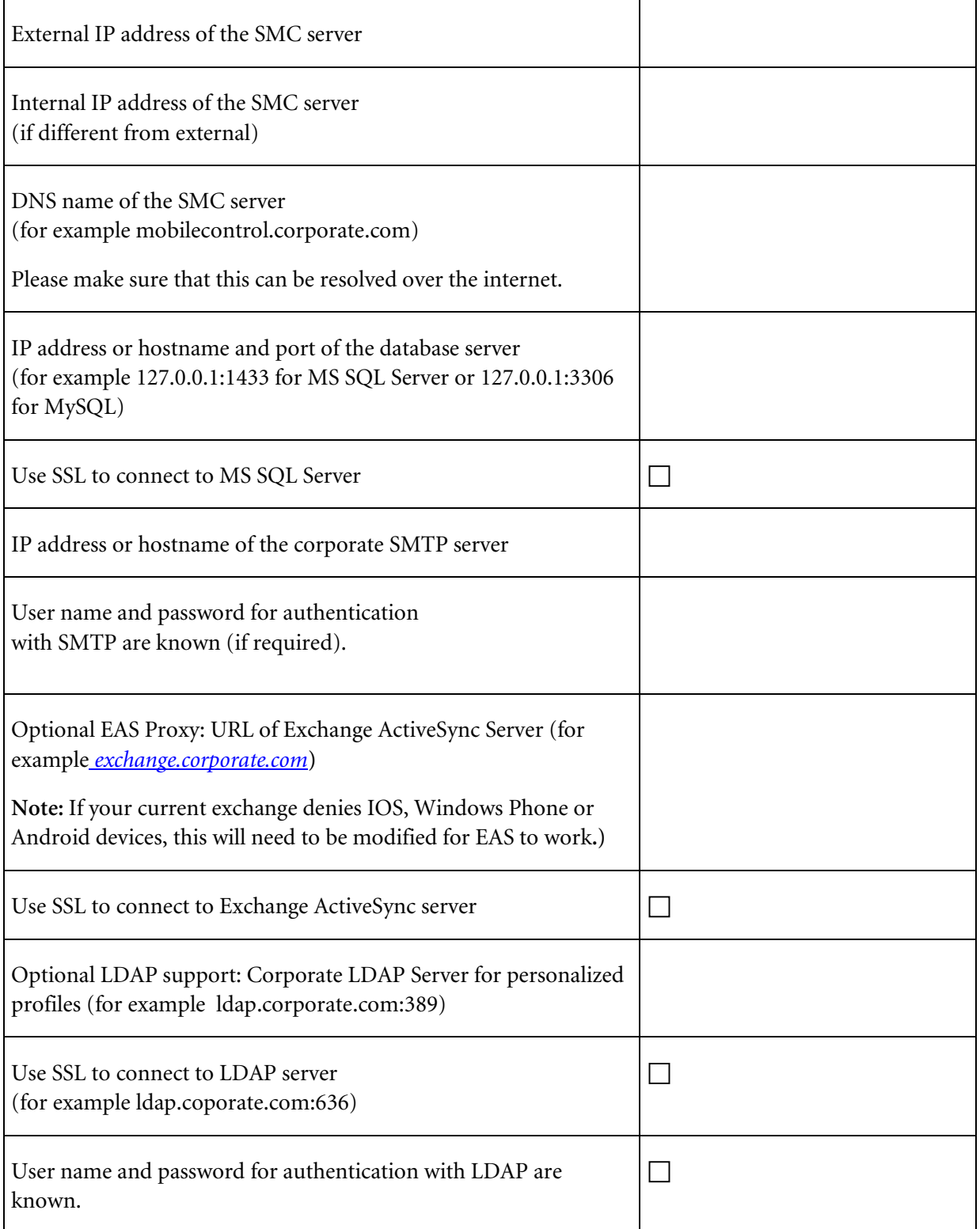

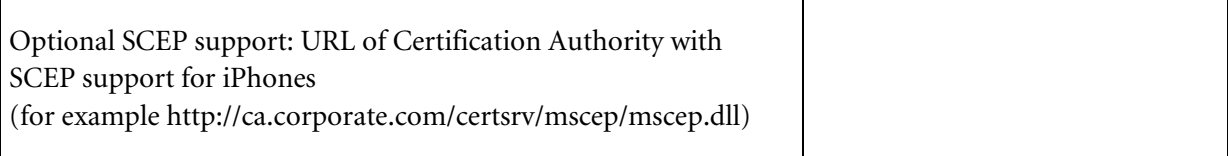

## **2.8 Firewall**

The following ports of the Sophos Mobile Control server have to be reachable from the internet.

#### **2.8.1 Allow traffic from corporate LAN and the internet**

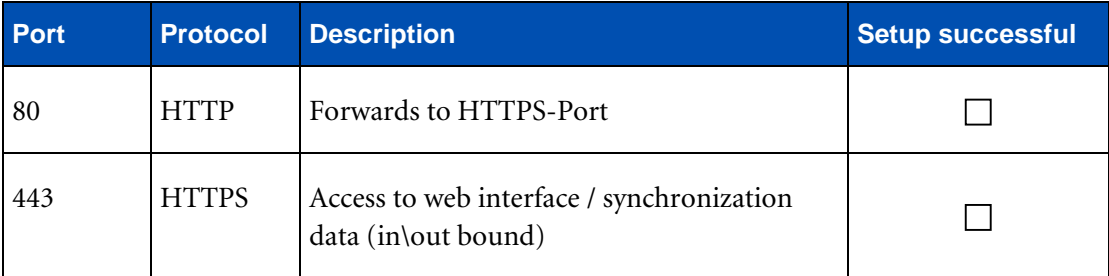

#### **2.8.2 Allow traffic from SMC server to database host**

**Note:** If no local database installation is used.

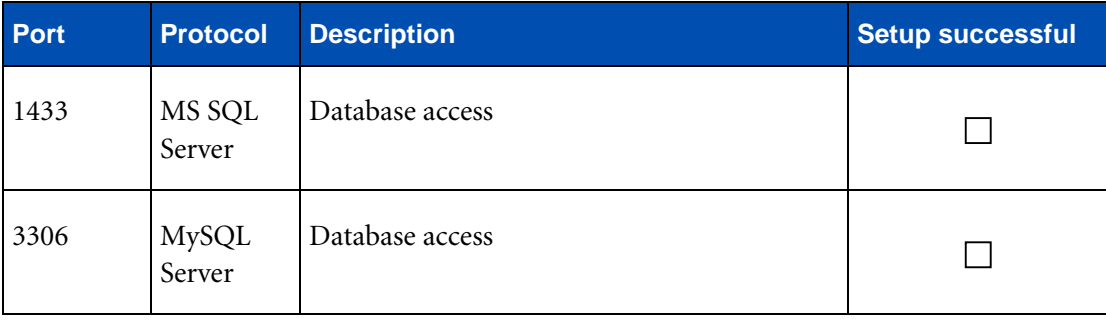

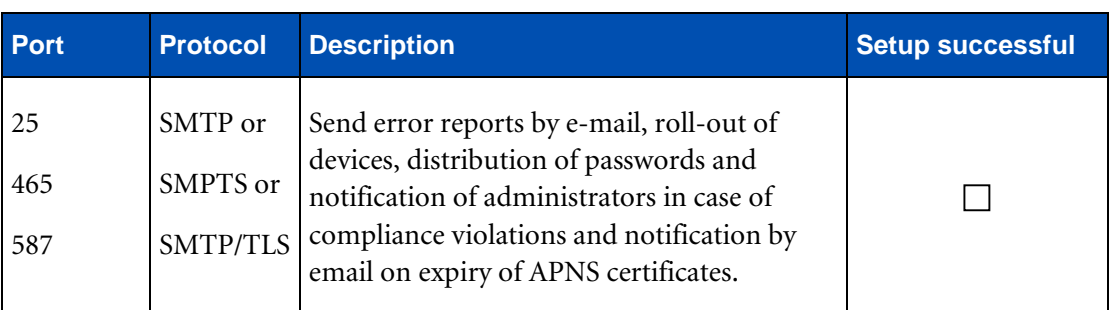

#### **2.8.3 Allow traffic from SMC server to SMTP host**

#### **2.8.4 Allow traffic from SMC server to Sophos Service Center**

The Sophos Service Center is used for iOS, Windows Phone push messages (MPNS) and Baidu Push for the SMC apps, for example for compliance violation notifications.

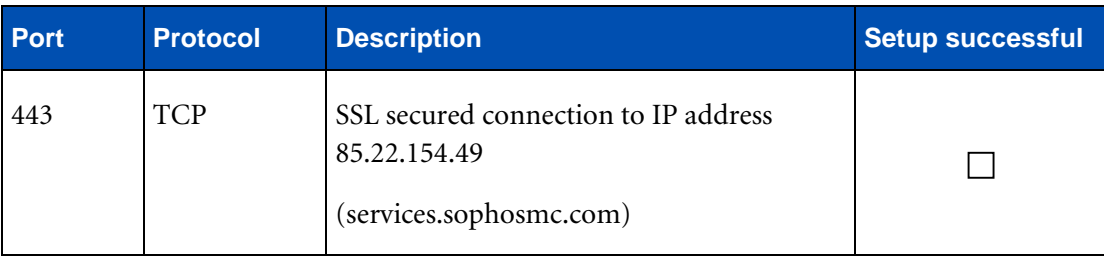

Knowledge Base Article #120875 explains in which cases which data is sent via Sophos servers.

#### **2.8.5 Optional: Allow traffic from SMC server to Exchange and LDAP**

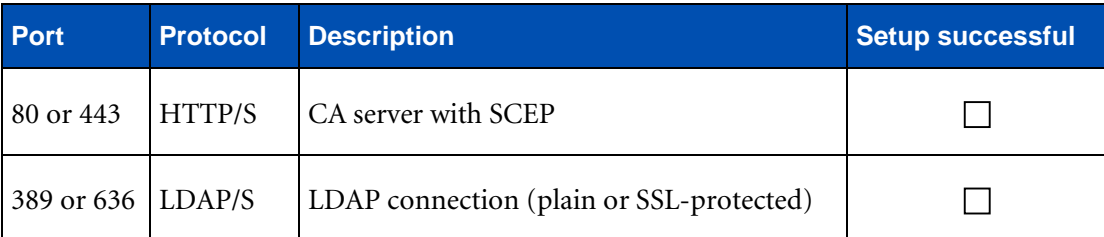

#### **2.8.6 Optional: Allow traffic from SMC server to SCEP server**

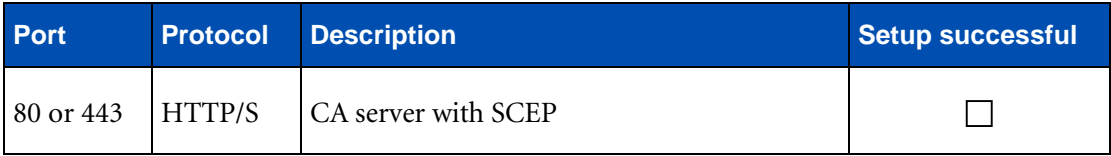

#### **2.8.7 Optional: Allow traffic from SMC server to Apple Volume Purchasing Program (VPP)**

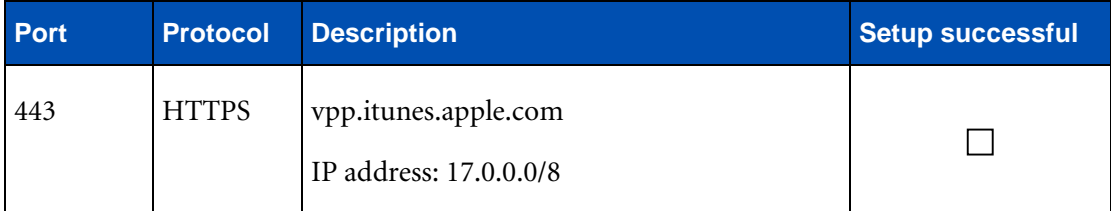

#### **2.8.8 Optional: Allow traffic from SMC server to Apple Device Enrollment Program (DEP)**

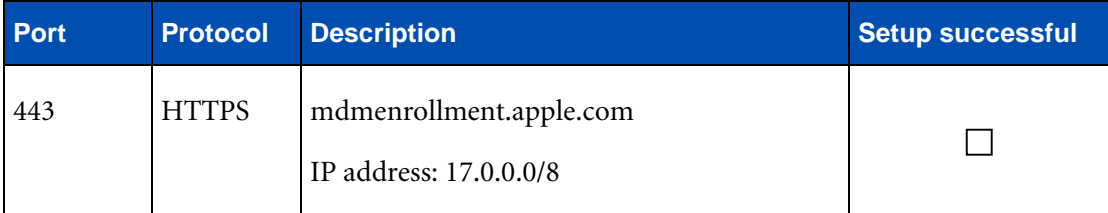

#### **2.8.9 For iOS devices: Allow traffic from SMC server to APNS**

iOS devices receive notifications over the Apple Push Notification service (APNS). You need to create your own APNs certificate to use with Sophos Mobile Control for the connection to Apple:

http://www.apple.com/iphone/business/integration/mdm/

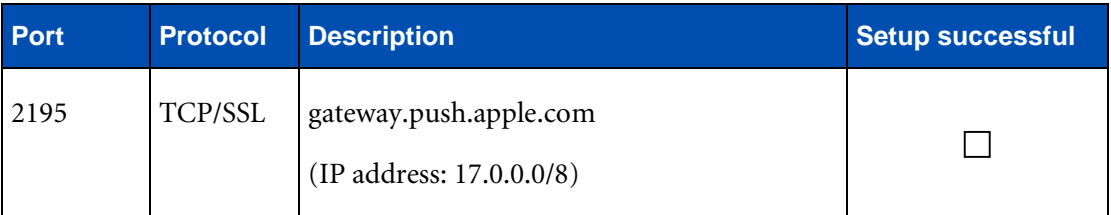

#### **2.8.10 For iOS devices: Allow traffic from SMC server to Apple iTunes service**

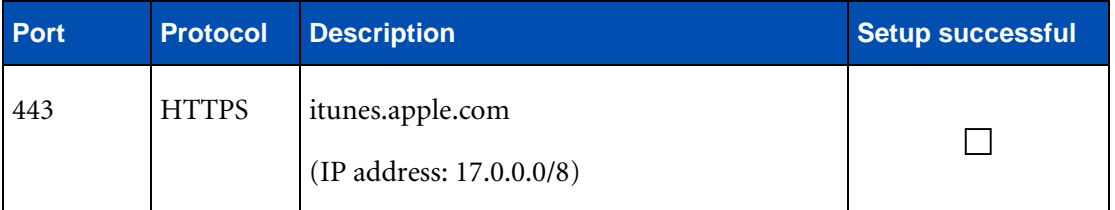

#### **2.8.11 Optional: Allow traffic from SMC server to Apple Activation Lock Bypass service for supervised devices**

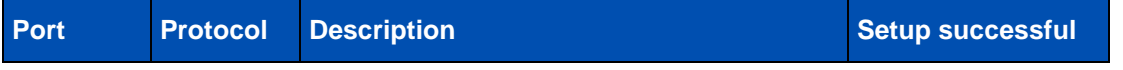

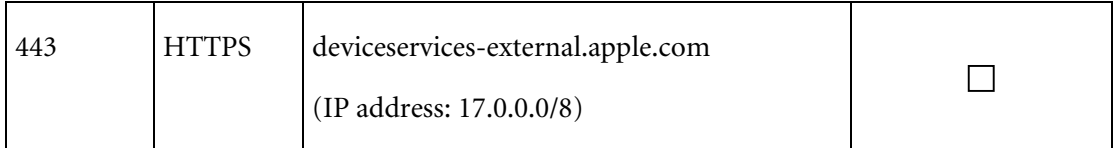

#### **2.8.12 For Android devices: Allow traffic from SMC server to GCM**

To trigger Android devices silently, Google offers Google Cloud Messaging (GCM).

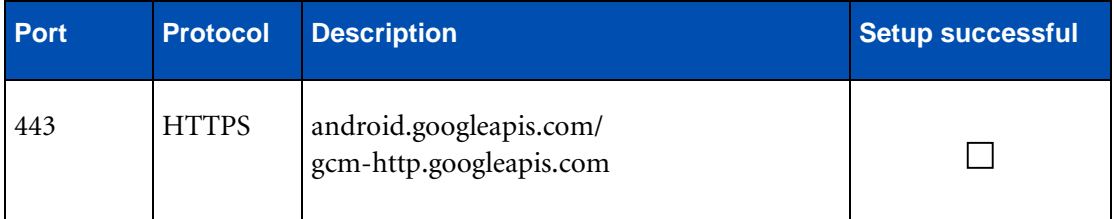

#### **2.8.13 For Windows Phone devices: Allow traffic from SMC server to WNS**

To trigger Windows Phone 8.1 devices silently, Microsoft offers the Windows Push Notification Service (WNS).

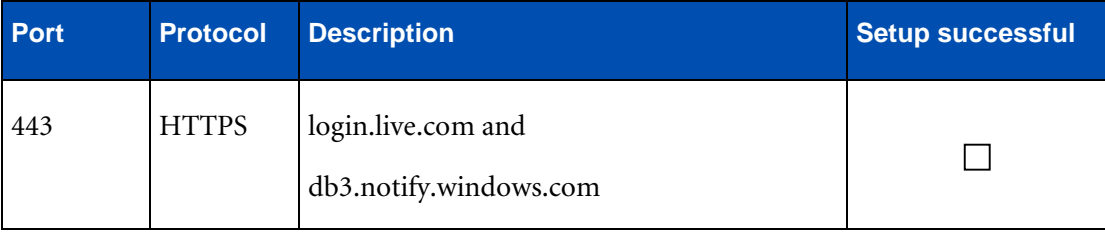

# **2.9 Prerequisites for external EAS Proxy**

Sophos Mobile Control offers a separate installer for configuring an external EAS Proxy (for example for load balancing). For the external EAS Proxy, several aspects have to be considered. Depending on usage scenario, the EAS Proxy cannot be addressed directly. With several customers (tenants) for example, a Reverse Proxy has to be used that directs the incoming traffic for each customer to a separate port (for example 8080, 8081 and so on). The EAS redirects the ActiveSync traffic to the configured Exchange Server.

Before you configure an external EAS Proxy, fill out the following checklist:

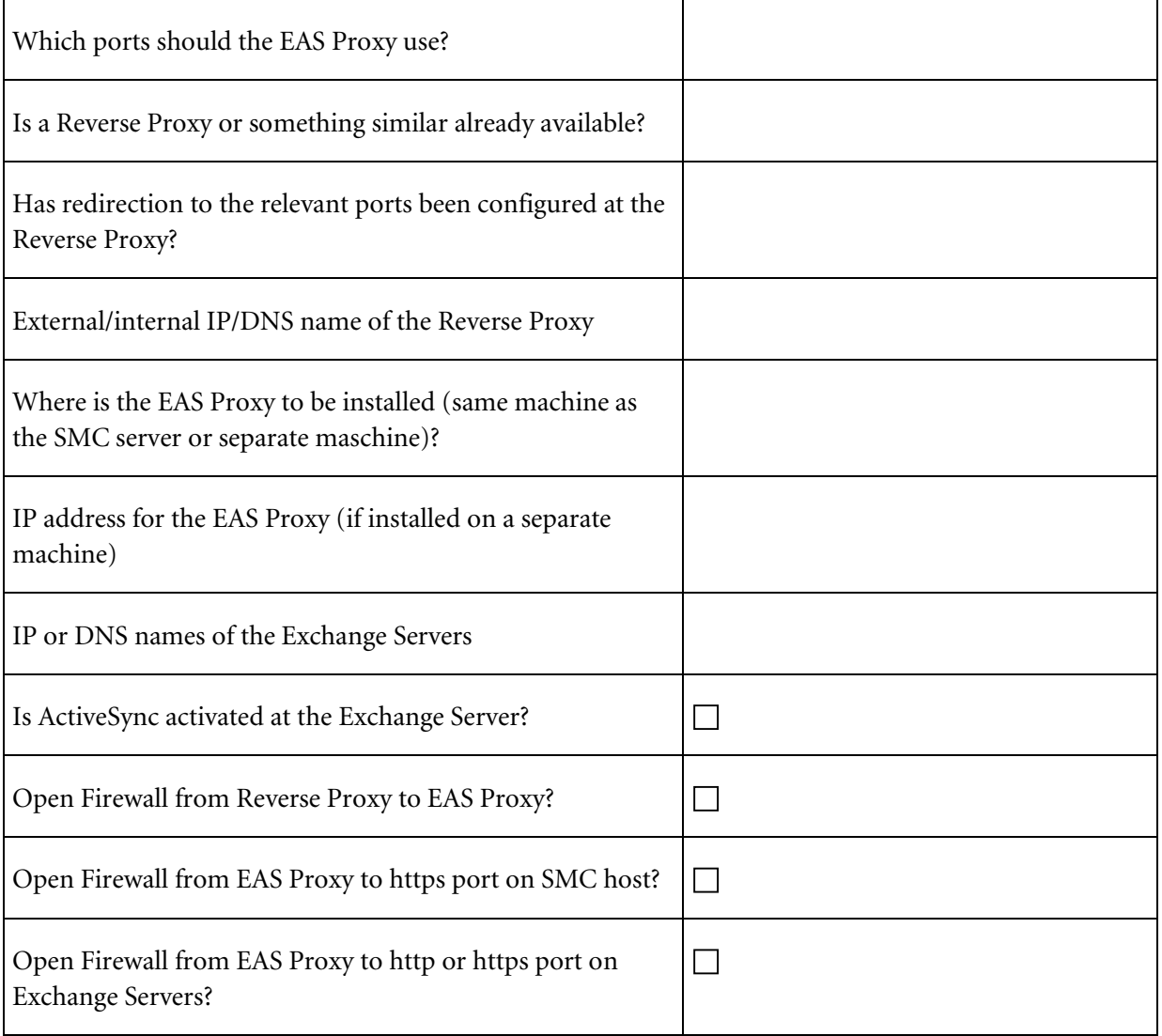

# **3 Communication between devices and push servers**

#### **3.1.1 For iOS devices: Allow traffic from device to Apple push server**

For communication between iOS devices and the Apple Push server within a corporate WLAN, Port 5223 has to be open.

#### **3.1.2 For Android devices: Allow traffic from device to Google Cloud Messaging Server**

For communication between the Android device and the Google Cloud Messaging Server, connectivity with GCM has to be allowed. The following ports need to be open: 5228, 5229 and 5230. GCM typically only uses 5228, but sometimes 5229 and 5230 are used. GCM does not provide specific IPs, but changes them frequently.

# **4 Technical support**

You can find technical support for Sophos products in any of these ways:

- Visit the Sophos Community at *http://community.sophos.com/* and search for other users who are experiencing the same problem.
- Visit the Sophos support knowledgebase at *http://www.sophos.com/support/*.
- Download the product documentation at  $\frac{http://www.sophos.com/support/docs/$ .
- Send an email to *support@sophos.com* including your Sophos software version number(s), operating system(s) and patch level(s), and the text of any error messages.

# **5 Legal notices**

Copyright ©2011 - 2016 Sophos Limited. All rights reserved.

No part of this publication may be reproduced, stored in a retrieval system, or transmitted, in any form or by any means, electronic, mechanical, photocopying, recording or otherwise unless you are either a valid licensee where the documentation can be reproduced in accordance with the license terms or you otherwise have the prior permission in writing of the copyright owner.

Sophos is a registered trademark of Sophos Limited and Sophos Group. All other product and company names mentioned are trademarks or registered trademarks of their respective owners.